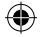

Some of the contents in this manual may differ from your device depending on the software of the device or your service provider.

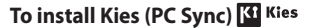

- 1. Download the latest version of Kies from the Samsung website (**www.samsung.ca**) and install it on your PC.
- 2. Using a PC data cable, connect your device to your PC. Samsung Kies will launch automatically.

If Samsung Kies does not automatically launch, double-click the Samsung Kies icon on your PC.

Refer to the Kies help for more information.

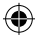

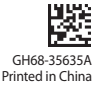

www.samsung.ca

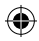

Cooper.indb 2 9/1/2011 11:43:55 PM

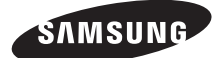

# GT-S5830D quick start guide

 $\bigoplus$ 

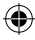

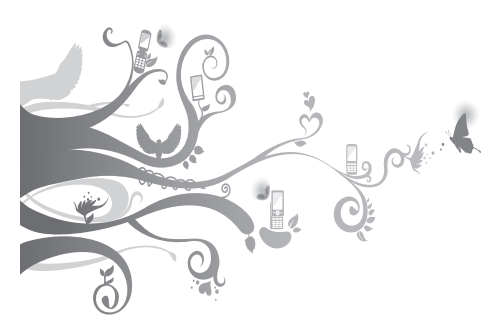

For more information, refer to the user manual at www.samsung.ca

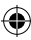

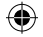

Thank you for purchasing this Samsung mobile device. This device will provide you with high quality mobile communication and entertainment based on Samsung's exceptional technology and high standards.

- • Content in this manual may differ from the product, or from software provided by service providers or carriers, and is subject to change without prior notice.
- The items supplied with your device and available accessories may vary depending on your region or service provider.
- • You can purchase additional accessories from your local Samsung dealer.
- The supplied accessories perform best for your device.
- • Accessories other than the supplied ones may not be compatible with your device.

## **Instructional icons**

Before you start, familiarize yourself with the icons you will see in this manual:

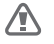

**Warning**—situations that could cause injury to yourself or others

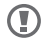

**Caution**—situations that could cause damage to your device or other equipment

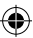

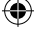

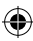

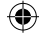

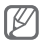

**Note**—notes, usage tips, or additional information

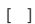

**Square brackets**—device keys

# **Copyright**

Copyright © 2011 Samsung Canada

This manual is protected under international copyright laws.

No part of this manual may be reproduced, distributed, translated, or transmitted in any form or by any means, electronic or mechanical, including photocopying, recording, or storing in any information storage and retrieval system, without the prior written permission of Samsung Electronics.

# **Trademarks**

- • SAMSUNG and the SAMSUNG logo are registered trademarks of Samsung Electronics.
- • The Android logo, Google Maps™, Google Mail™, YouTube™, Android Market™, and Google Talk™ are trademarks of Google, Inc.
- $\cdot$  SIS and SIS  $\odot$  are trademarks of SRS Labs, Inc. Headphone and WOW HD technologies are incorporated under licence from SRS Labs, Inc.

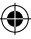

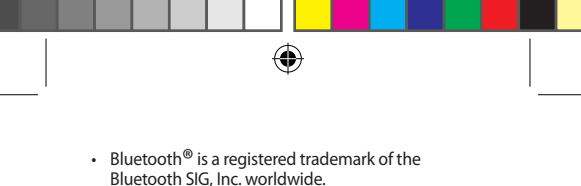

- • Wi-Fi®, the Wi-Fi CERTIFIED logo, and the Wi-Fi logo are registered trademarks of the Wi-Fi Alliance.
- • All other trademarks and copyrights are the property of their respective owners.

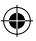

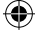

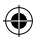

# **Assembling**

# **Install the SIM or USIM card and battery**

 $\bigoplus$ 

1. Remove the back cover.

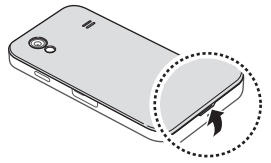

2. Insert the SIM card with the gold-coloured contacts facing down.

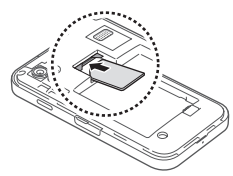

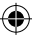

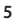

3. Insert the battery.

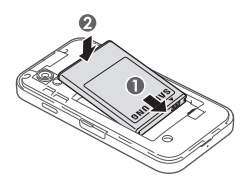

 $\bigoplus$ 

4. Replace the back cover.

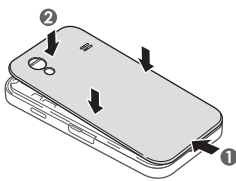

⊕

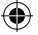

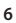

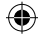

## **Charge the battery**

Before using the device for the first time, you must charge the battery.

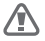

Use only Samsung-approved chargers and cables. Unauthorized chargers or cables can cause batteries to explode or damage your device.

- 1. Open the cover of the multifunction jack.
- 2. Plug the small end of the travel adapter into the multifunction jack.

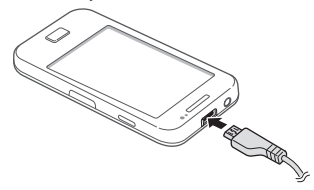

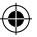

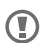

Connecting the travel adapter improperly may cause serious damage to the device. Any damage caused by misuse is not covered by the warranty.

3. Plug the large end of the travel adapter into a power outlet.

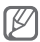

While the device is charging, the touch screen may not function due to an unstable power supply. If this happens, unplug the travel adapter from the device.

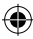

4. When the battery is fully charged, first unplug the travel adapter from the device and then from the power outlet.

◈

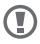

Do not remove the battery before removing the travel adapter. Doing so may cause damage to the device.

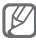

To save energy, unplug the travel adapter when not in use. The travel adapter does not have a power switch, so you must unplug the travel adapter from the outlet to interrupt the power supply. The travel adapter should remain close to the socket when in use.

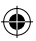

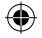

# **Getting started**

## **Turn your device on and off**

To turn on your device, press and hold  $[ $\Phi$ ].$  If you turn on your device for the first time, follow the on-screen instructions to set up your device.

To turn off your device, press and hold  $[**①**]$  and select **Power off**.

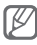

- • Follow all posted warnings and directions from authorized personnel in areas where the use of wireless devices is restricted, such as airplanes and hospitals.
	- To use your device's non-network services only, switch to Flight mode.

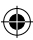

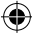

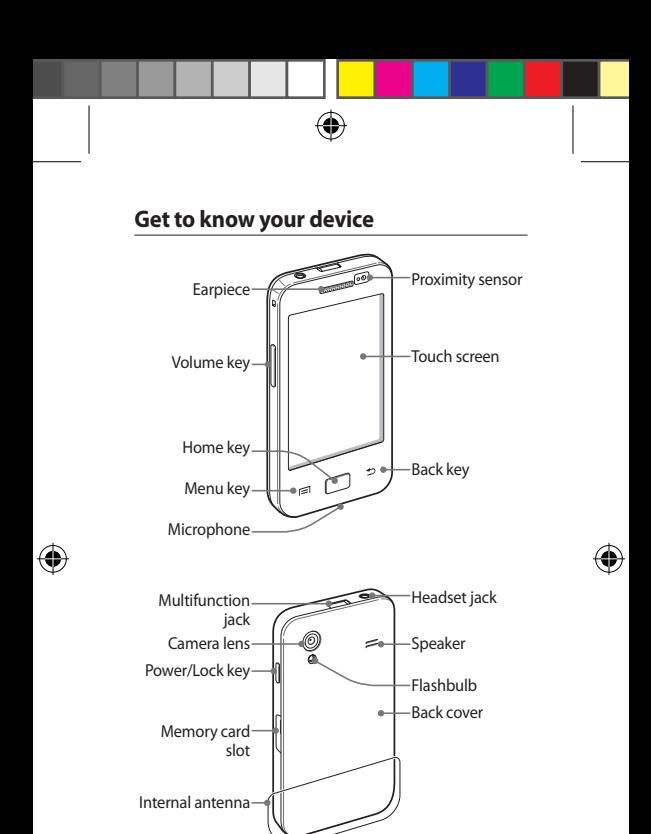

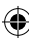

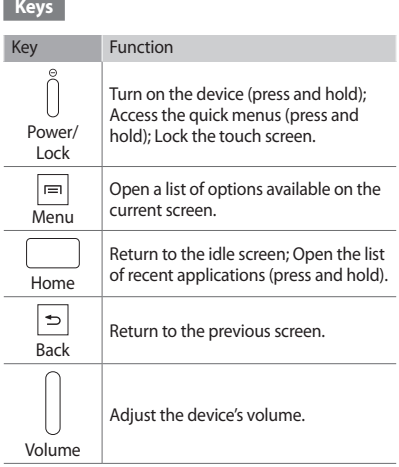

 $\bigcirc$ 

 $\bigoplus$ 

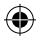

 $\begin{array}{c} \hline \end{array}$ 

 $\bigoplus$ 

#### **Touch screen**

Your device's touch screen lets you easily select items or perform functions. Control the touch screen by tapping, tapping and holding, or dragging across it.

⊕

#### **Idle screen**

When the device is in Idle mode, you will see the idle screen. From the idle screen, you can view indicator icons, widgets, shortcuts to applications, and other items.

The idle screen has multiple panels. Scroll left or right to a panel of the idle screen.

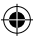

### **Indicator icons**

Indicator icons show the signal strength, device status, current time, and other information at the top of the screen.

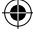

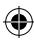

#### **Shortcuts panel**

From the shortcuts panel, you can use shortcut menus and access a list of notifications, such as new messages, upcoming events, and processing status. Tap the indicator icons area at the top of the screen and drag your finger down to open the shortcuts panel. To hide the panel, drag the bottom of the list up.

## **Access applications**

- 1. In Idle mode, select  $\boxplus$  to access Menu mode.
- 2. Scroll left or right to another menu screen.
- 3. Select an application.
- 4. Press [<del>○</del>] to return to the previous screen; Press the Home key to return to the idle screen.

#### **Access recent applications**

Press and hold the Home key to view the applications you have accessed recently.

## **Launch multiple applications**

Your device allows you to multi-task by running multiple applications at the same time.

To launch multiple applications, press the Home key while using an application to return to Idle mode, and then select an application to launch.

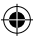

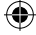

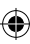

### **Enter text**

You can enter text uaing the virtual keypads or in handwriting mode. You can also use editing options to copy and paste text.

#### **Swype keypad**

With the Swype keypad, you can enter text by sliding across characters on the keypad. Tap the first character of a word, drag to the following characters, and release your finger on the last character.

#### **Samsung keypad**

The Samsung keypad provides different keypad types (such as QWERTY and 3x4 keypads) and a handwriting mode.

When entering text with the QWERTY or 3x4 keypads, use the predictive text feature. This feature will predict the word you are entering and display suggestions.

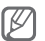

When entering text, rotate the device to display the QWERTY keypad in a widescreen layout.

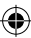

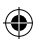

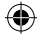

## **Make or answer a call**

You can make a call by entering a phone number or selecting a number in your contact list. You can also access the call log to redial recently dialed numbers.

## **Make a call**

Open the dialing screen, enter a phone number, and select<sup>[4</sup>.

### **Answer a call**

When a call is received, drag  $\oslash$  right until it reaches the dot.

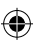

## **Send and receive a message**

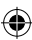

You can create and send text (SMS), multimedia (MMS), or email messages, and view or manage messages you have sent or received.

#### **Text and multimedia message**

You can create and send a simple text message or a multimedia message that can contain text, image, video, and sound files.

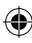

### **Email message**

You can use the email application to send email messages on your device. Before you send and receive email messages, you must add an email account.

⊕

## **Connect to the internet**

You can connect to the wireless web by using the WLAN feature or mobile network connections. Open the web application and browse web pages. You can bookmark your favourite web pages or use various web options.

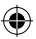

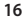

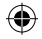

# **Technical Specifications**

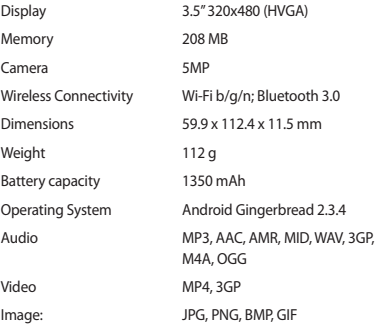

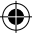

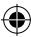

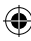

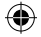

# **The Fine Print**

## **Samsung Electronics Canada Inc.**

Customer Care Centre

1.800.SAMSUNG

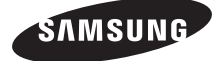

#### www.samsung.ca

Many of the services and features supported by your phone are network dependent and may require additional subscription and/or usage charges. Not all features are available for purchase or use in all areas.

Please Note: Standby and talk times will vary depending on phone usage patterns and conditions. Battery power consumption depends on factors such as network configuration, signal strength, operating temperature, features selected, frequency of call, and voice, data and other application usage patterns.

Compatibility with all Bluetooth® equipment is not guaranteed. The Bluetooth technology trademarks are owned by Bluetooth SIG, Inc., Canada and used by Samsung Electronics Co. Ltd. under license.

© 2011 Samsung Electronics Canada Inc. All rights reserved. Samsung is a registered trademark of Samsung Electronics Co. Ltd. and its related entities. Specifications subject to change without notice.

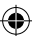

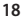